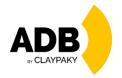

# Orkis Fresnel-Pebble M User Menu

11/2022

# **USER MENU GUIDE**

Note: Default parameters Highlighted in grey.

| Main Menu   | Level 1             | Level 2            | Level 3                     | Choices / Values       |
|-------------|---------------------|--------------------|-----------------------------|------------------------|
| DMX Address | $\rightarrow$       | <b>→</b>           | <b>→</b>                    | 001-512                |
|             | Data Input          | <b>→</b>           | <b>→</b>                    | Auto<br>ArtNet<br>sACN |
|             | Channel Modes       | <b>→</b>           | <b>→</b>                    | Extended RGB           |
|             |                     |                    |                             | Extended HSV           |
|             |                     |                    |                             | Basic RGB              |
|             |                     |                    |                             | Basic HSV              |
|             |                     | <b>→</b>           |                             | RAW                    |
|             | Color Control Modes |                    | <b>→</b>                    | RGB                    |
|             |                     |                    |                             | CMY                    |
|             |                     |                    |                             | Disabled               |
|             | Ethernet Settings   | IP Modes           | <b>→</b>                    | Art-Net on IP 2        |
|             |                     |                    |                             | Art-Net on IP 10       |
|             |                     |                    |                             | DHCP                   |
| Setup       |                     |                    |                             | Custom IP address      |
| Cotap       |                     | IP Settings        | Custom IP Address           | XXX.XXX.XXX            |
|             |                     |                    | Custom IP Mask              | XXX.XXX.XXX            |
|             |                     | Art-Net Settings   | Net                         | 000-127                |
|             |                     |                    | Subnet                      | 000-015                |
|             |                     |                    | Universe                    | 000-015                |
|             |                     | Art-Net to DMX     | Enablement                  | Disabled               |
|             |                     |                    | Enablement                  | Enabled on primary     |
|             |                     |                    | Universe                    | 000-015                |
|             |                     | sACN Settings      | Universe                    | 0 - 63999              |
|             | Display Settings    | <b>→</b>           | <b>→</b>                    | On/ Off                |
|             | Wireless DMX        | Enablement         | <b>→</b>                    | Disabled / Enabled     |
|             |                     | Unlink Transmitter | Unlink from a Transmitter → | No / Yes               |
|             | Fixture ID          | <b>→</b>           | <b>→</b>                    | 000 - 255              |

| Main Menu | Level 1          | Level 2         | Level 3         | Choices / Values |
|-----------|------------------|-----------------|-----------------|------------------|
|           | Output Modes     | <del>&gt;</del> | <b>→</b>        | Standard         |
|           |                  |                 |                 | Boost            |
|           |                  | →               | <b>→</b>        | Linear           |
|           | Dimmer Curves    |                 |                 | Square           |
|           |                  |                 |                 | Smooth Square    |
|           |                  |                 |                 | S Curve          |
|           | RGB Gamma        | <b>→</b>        | <b>→</b>        | Gamma 1.0        |
|           |                  |                 |                 | Gamma 1.5        |
|           |                  |                 |                 | Gamma 2.0        |
|           |                  |                 |                 | Halogen OFF      |
|           |                  |                 |                 | Halogen Lamp 1   |
|           | Lister of Medica |                 |                 | Halogen Lamp 2   |
|           | Halogen Modes    | <b>→</b>        | <b>→</b>        | Halogen Lamp 3   |
|           |                  |                 |                 | Halogen Lamp 4   |
| Functions |                  |                 |                 | Halogen Lamp 5   |
|           | CTO Mode         | $\rightarrow$   | <b>→</b>        | Filt             |
|           |                  |                 |                 | White            |
|           | Gamut Adaptation | <b>→</b>        | <b>→</b>        | Relative         |
|           |                  |                 |                 | Absolute         |
|           | RGB Color Space  | $\rightarrow$   | <b>→</b>        | Native           |
|           |                  |                 |                 | sRGB             |
|           | LED Frequency    | <b>→</b>        | <b>→</b>        | 3700 Hz          |
|           |                  |                 |                 | 5600 Hz          |
|           |                  |                 |                 | 9400 Hz          |
|           |                  |                 |                 | 15100 Hz         |
|           |                  |                 |                 | 21400 Hz         |
|           |                  |                 |                 | 31000 Hz         |
|           |                  |                 |                 | 33700 Hz         |
|           | Zoom DMX Disable | <del>&gt;</del> | <del>&gt;</del> | DMX slot Enable  |
|           |                  |                 |                 | DMX slot Disable |

| Main Menu    | Level 1                  | Level 2                                         | Level 3       | Choices / Values                |  |
|--------------|--------------------------|-------------------------------------------------|---------------|---------------------------------|--|
|              | System Errors            | History errors                                  | $\rightarrow$ | Code Time Description           |  |
|              |                          | History errors reset                            | $\rightarrow$ | No / Yes                        |  |
|              | Fixture Hours            | Hours LED Fixture Total xxx xxx Partial xxx xxx | Reset1        | Partial led hours counter reset |  |
|              |                          |                                                 | Reset2        | Partial fixture hours reset     |  |
|              | System Version           | App. Rev                                        | $\rightarrow$ | App Rev CPU xxx / DRV xxx       |  |
|              |                          | Boot Rev                                        | $\rightarrow$ | Boot Rev CPU xxx / DRV xxx      |  |
|              |                          | Hw. Rev                                         | $\rightarrow$ | Hw Rev CPU xxx / DRV xxx.       |  |
|              |                          | Serial Number                                   | $\rightarrow$ | Serial number xxxxxxxx          |  |
| Informations | Firmware<br>Informations | Color Control Library                           | $\rightarrow$ | x.x.xxx                         |  |
|              |                          | Graphic Library                                 | $\rightarrow$ | x.x.xxx                         |  |
|              |                          | Calibration Date                                | $\rightarrow$ | X.X.XXX                         |  |
|              | Diagnostics              | Chip LED                                        | $\rightarrow$ | T1 T2                           |  |
|              |                          | Driver Board                                    | $\rightarrow$ | T1 T2                           |  |
|              |                          | CPU Board                                       | $\rightarrow$ | T1 T2                           |  |
|              | DMX Monitor              | Channels                                        | $\rightarrow$ | Bit value                       |  |
|              | Fans Monitor             | Fan1 / Fan2                                     | $\rightarrow$ | Speed (RPM)                     |  |
|              | Network parameters       | <b>→</b>                                        | <b>→</b>      | IP Address                      |  |
|              |                          |                                                 |               | IP Mask                         |  |
|              |                          |                                                 |               | MAC Address                     |  |

| Main Menu         | Level 1                 | Level 2             | Level 3          | Choices / Values          |
|-------------------|-------------------------|---------------------|------------------|---------------------------|
| Manual<br>Control | Presets                 | Default             | Reset to default | No / Yes                  |
|                   |                         | Load Preset         | Preset 1/2/3     | Load Preset X<br>(No/Yes) |
|                   |                         | Save Preset         | Preset 1/2/3     | Save Preset X<br>(No/Yes) |
|                   | Cues                    | Load Cues           | Cue 1/2/3/4      | Load Cue X (No/Yes)       |
|                   |                         | Save Cues           | Cue 1/2/3/4      | Save Cue X (No/Yes)       |
|                   | Channels Control        | Channel             | $\rightarrow$    | Bit value                 |
|                   | Reset                   | <b>→</b>            | Reset Fixture    | No / Yes                  |
| Advanced          | Access Code <u>1234</u> | Firmware Upload     | Send Firmware    | No / Yes                  |
|                   |                         | USB Firmware update | USB key reading  | Update                    |
|                   |                         | Zoom Calibration    | $\rightarrow$    | 000-255                   |
|                   |                         | Lenses              | <b>→</b>         | Fresnel                   |
|                   |                         |                     | 7                | Pebble                    |

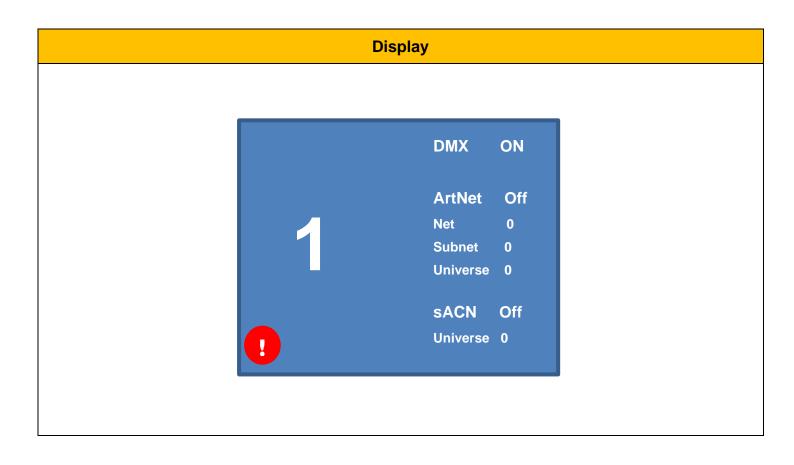

## **DMX ADDRESS**

It lets you select the DMX address for the control signal. A DMX address between 001 and 512 can be selected.

## **SETUP**

# Setup - DATA INPUT

Input Source

- Auto
- ArtNet
- sACN

# **Setup - CHANNEL MODES**

This lets you select the channels operating mode, selecting one of the four available modes:

- Extended RGB (see DMX-Channel Function)
- Extended HSV (see DMX-Channel Function)
- Basic RGB (see DMX-Channel Function)
- Basic HSV (see DMX-Channel Function)

# **Setup - COLOR CONTROL MODES**

This lets you select the color control based on channel mode selection, selecting one of the three available option:

- RAW: It enable specific control of each single color.
- **RGB**: The projector emulate the functions as a classic RGB fixture.
- **CMY**: The projector emulate the function as a classic CMY fixture.

# Setup - ETHERNET SETTINGS

# **IP MODES**

It lets you select the "IP mode" Art-net to be assigned according to the control unit used; the options available are the following:

- Disabled
- Art-net on IP 2
- Art-net on IP 10
- Art-net Custom IP
- DHCP
- Custom IP address

If the **Control Protocol** option is set on **Disabled**, when an **IP** address (**IP2**, **IP10** or **IP Custom**) is selected, the projector immediately initializes the **IP** address that was just selected.

If the **Control Protocol** option is enabled (**IP2**, **IP10** or **IP Custom**) and a new one is selected that is different from the previous one, the projector must be restarted so that it will be correctly initialized.

## **SETUP**

## **Setup - ETHERNET SETTINGS**

#### **IP SETTINGS**

#### **Custom IP Address**

It lets you assign a custom "IP Address" according to the control unit used.

#### **Custom IP Mask**

It lets you assign a custom "IP Mask" according to the control unit used.

#### **Setup - ETHERNET SETTINGS**

# **ArtNET SETTINGS**

#### **NET**

It lets you assign the "Net" parameter (Valid values between 0 and 127).

#### SUBNET

It lets you assign the "Subnet" parameter (Valid values between 0 and 15).

#### **UNIVERSE**

It lets you assign the "Universe" parameter (Valid values between 0 to 15).

## **Setup - ETHERNET SETTINGS**

## ArtNet to DMX

#### **ENABLEMENT**

<u>Disabled</u> (default setting) - The transmission data from Art-Net to DMX output is disabled.

**Enabled on primary** — It activates the data transmission from Art-Net to the DMX output. The fixture works as an Ethernet/DMX converter so the first fixture receive the ArtNet signal then it transfer the DMX 512 signal to the others units connected in chain.

#### **UNIVERSE**

It let you assign the DMX "Universe" parameter (Valid values between 0 and 015).

#### Setup - ETHERNET SETTINGS

# **sACN SETTINGS**

#### **UNIVERSE**

It let you assign the DMX "Universe" parameter (Valid values between 0 and 63999).

# Setup - DISPLAY SETTINGS

It lets you activate (ON) display brightness reduction after about 30 seconds in idle status. Select OFF to turn off or disable this option.

## **SETUP**

# Setup - WIRELESS DMX

It lets you define the setting to use the Wireless connections.

# **ENABLEMENT**

Allow you to enable or disable the receiving of wireless DMX. When is set as enable the fixture is ready to be linked from a Wireless transmitter. (Disabled is the default setting).

# **UNLINK TRANSMITTER**

This function allows you to unlink the fixtures from the radio-connected transmitter. It is important to perform this procedure if the fixture is been previously linked to a different transmitter and you want to link with a new one.

Note: The wire DMX connection has the priority on Wireless.

# Setup - FIXTURE ID

It lets you assign a "Fixture ID" to the projector. Valid values between 0 and 255.

# **FUNCTIONS**

#### **Functions - OUTPUT MODES**

It lets you select one of the two different Output mode available:

- Standard With this option the fan change the speed according to the led engine temperature.
- Boost With this option the fan speed is stable till the led engine reach 90°C temperature, then will increase.

# **Functions - DIMMER CURVES**

Lets you select four different Dimmer channel curves (see details below):

- Curve 1 Linear
- Curve 2 Square
- Curve 3 Smooth Square
- Curve 4 S Curve

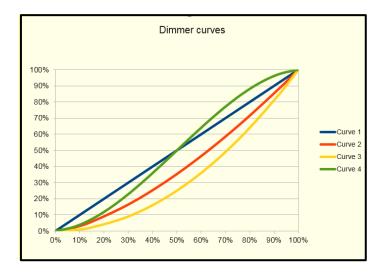

# Functions - RGB Gamma

Lets you select three different RGBW gamma curves (see details below):

- Gamma 1.0
- Gamma 1.5
- Gamma 2.0

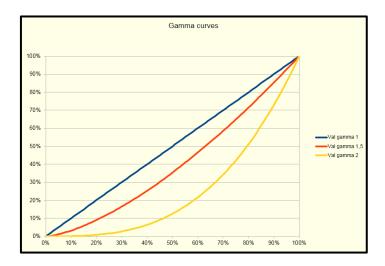

#### **FUNCTIONS**

## **Functions - HALOGEN MODE**

Using the Halogen emulation mode all parameters are set to emulate the dynamics of an incandescent light, specifically the dimmer curve and the color temperature. Lets you select five different types of incandescence:

- Halogen OFF
- Halogen Lamp 1 750 W
- Halogen Lamp 2 1000 W
- Halogen Lamp 3 1200 W
- Halogen Lamp 4 2000 W
- Halogen Lamp 5 2500 W

# **Functions - CTO MODE**

Lets you select two different mode:

- Filt: The CTO parameter has effect on all the colors.
- White: The CTO parameter has effect only on White color.

# Functions - GAMUT ADAPTATION

Lets you select two different mode:

- Relative
- Absolute

#### Functions - RGB COLOR SPACE

It defines all the possible colors that can be made from three chromaticity of Red, Green and Blu:

- Native: It is the color model defined by the primary colors of the fixture.
- sRGB: It is the standard color model used on monitors and printers.

# **Functions - LED FREQUENCY**

Lets you select seven different base frequencies of LEDs:

- 3700 Hz
- 5600 Hz
- 9400 Hz
- 15100 Hz
- 21400 Hz
- 31000 Hz33700 Hz

# Functions - ZOOM DMX Disable

It let you disable (DMX slot Disable) the Zoom DMX parameter, when the parameter is deactivated is possible to set the zoom level by the fixture's menu (manual control option), then anytime you turn on the unit this value will be automatically recalled. Select "DMX slot Enable" to activate the Zoom DMX parameter and control it from the desk.

## **INFORMATIONS**

#### Information – SYSTEM ERRORS

It displays a list of errors that occurred when the projector was turned on.

To reset the SYSTEM ERRORS list, press OK. A confirmation message appears (Are you sure you want to clear error list?). Select YES to confirm reset.

# Information - FIXTURE HOURS

It lets you view projector working hours (total and partial).

#### **Total counter**

It counts the number of projector working life hours (from construction to date).

#### **Partial counter**

It counts the number of projector partial working life hours from the last reset to date.

Press OK to reset the partial counter. A confirmation message appears on the display (Are you sure ?) Select YES to confirm reset.

#### Information - SYSTEM VERSION

It lets you view the hardware and software versions for each electronic board installed into the fixture:

- App. Rev
- Boot Rev
- Hw Rev
- Serial Number

# Information - FIRMWARE INFORMATIONS

It lets you view the firmware version information:

- Color Control Library
- Graphic Library
- Calibration date

#### Information -DIAGNOSTICS

It lets you view the temperature values of the Led engine and the electronics boards:

- Chip LED
- Driver Board
- CPU Board

#### Information - DMX MONITOR

It lets you view the level of the DMX parameters the fixture is receiving. Values in Bit.

## **INFORMATIONS**

## Information - FANS MONITOR

It lets you view the speed of each fan installed in the projector:

Fan1

# Information - NETWORK PARAMS

Lets you view the projector "Network" parameters:

IP address: Internet Protocol address (two projectors must not have the same IP address)

IP mask: 255.0.0.0

Mac address: Media Access Control; the projector's Ethernet Address.

#### Information - SERIAL NUMBER

Lets you view the serial number of the fixture.

# MANUAL CONTROL

#### **Manual Control - PRESETS**

Used to save 3 different settings of the items in the option menu and relevant submenus.

Load preset 'X': is used to recall a previously stored configuration.

Save to preset 'X': is used to save the current configuration.

**Default:** It lets you restore default values on all option menu items and relevant submenus.

# **Manual Control - CUES**

It lets you to Save or Load different Cues on the fixture, it is possible to Save or Load 4 different Cues.

#### Manual Control - CHANNEL CONTROL

It lets you set the channel DMX levels from the projector control panel (value between 0 and 255 bit)

# **Manual Control - RESET**

It lets you reset the projector from the projector control panel.

# **ADVANCED**

To access to the "Advanced Menu" insert the 1234

# Advanced - FIRMWARE UPLOAD

It lets you transfer the firmware from one fixture to all the other linked to it. A confirmation message will appear on the display. Please confirm with YES to proceed with the firmware upload or NO to abort the operation.

# Advanced - USB FIRMWARE UPDATE

It lets you to upload the fixture firmware from the USB key connected to the unit.

#### Advanced - ZOOM CALIBRATION

It lets you to perform an electronic calibration of the zoom parameter. Calibration values from 0 to 255 bit.

# Advanced - LENSES

It let you select the lens type according with the one installed into the fixture:

Fresnel lens

Pebble lens